# **Rate Table**

## **Antimicrobial Resistance Percentages**

Updated 01/2022

This document provides instructions for the antimicrobial-resistant percentage rate table that is available in the NHSN analytic reports located in the following analysis folder within NHSN: HAI Antimicrobial Resistance (DA + PA Modules) > Antimicrobial Resistant HAIs.

## Overview

There are several analysis reports available in NHSN that will allow you to analyze HAI events from your facility (or group) in which a specific antimicrobial-resistant organism (or "phenotype") was identified. CDC has defined 13 phenotypes of epidemiologic importance; the analysis reports will display data from these 13 phenotypes by default. Criteria and definitions for the pre-defined phenotypes can be found here: https://www.cdc.gov/nhsn/pdfs/ps-analysis-resources/phenotype\_definitions.pdf

For each phenotype, the rate table will display the percent of pathogens that tested non-susceptible or resistant to the applicable antimicrobials. For example, the resistant percentage for CRE (carbapenem-resistant Enterobacterales) is calculated as:

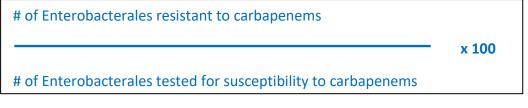

#### Example

In this example, you are asked to calculate your facility's resistance percentage of CRE for 2020 Q1.

 On the Reports screen, navigate through the following folders: HAI Antimicrobial Resistance (DA + PA Modules) > Antimicrobial Resistant HAIs > Rate Table- Antimicrobial Resistance Percentages. Click on the report title to view options for running or modifying the report. On the pop-up menu, click "Run" to view all events and pathogens from each of the 13 phenotypes, or click "Modify" to specify a time period and/or phenotype of interest. In this example, we will use the "Modify" screen to specify a time period (2020 Q1) and phenotype (CRE).

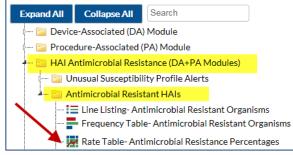

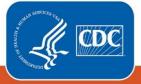

Centers for Disease Control and Prevention National Center for Emerging and Zoonotic Infectious Diseases 2. On the Modify screen, navigate to the tab called "Time Period". Notice that you can only calculate resistance percentages by quarter (summaryYQ), half-year (summaryYH), or year (summaryYr). Due to the precision required for this calculation, you will not be able to calculate resistance percentages by month. For this example, select summaryYQ as the time variable, and set this equal to 2020 Q1 – 2020 Q1.

| Title/Format Time Period Filters            | Display Options            |
|---------------------------------------------|----------------------------|
|                                             |                            |
| Time Period:<br>Date Variable Beginning     | Ending                     |
| summaryYQ 2020Q1 2020                       | Q1 & Clear Time Period     |
| Enter Date variable/Time period at the time | e you click the Run button |
|                                             |                            |

3. To view resistance percentages for each of the 13 phenotypes, no other modifications to the report are needed. In our example, as we are only interested in CRE, we will use the third tab on the Modify screen called "Filters" to set the variable "phenotype" equal to 'CREall\_HAI'.

| Title/Format     | Time Period  | Filters | Display Options                                   |   |
|------------------|--------------|---------|---------------------------------------------------|---|
| Additional Filte | rs: 🛛 Show   | ж       | Clear                                             |   |
| AND OR           |              |         |                                                   |   |
| AND OF           | 1            |         |                                                   |   |
| L phen           | otype 🖌 equa | I 🗸 CI  | REall_HAI - Carbapenem-resistant Enterobacterales | ~ |
|                  |              |         |                                                   |   |

- 4. You can use the "Group by" option, found on the "Display Options" tab, to view your percentages by quarter, half-year, year, or cumulative time period.
- 5. For this example, no further modifications are needed. When you are ready to generate the report, click "Run" at the bottom of the screen. You may also choose "Export" if you wish to obtain this output in another format (e.g., xls).

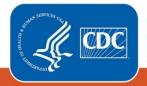

## Report

The default report will contain one rate table for each phenotype. In this example, because we specified a single phenotype of interest (CRE), we will only see one table. Note that fictitious data are presented below.

National Healthcare Safety Network Rate Table- Antimicrobial Resistance Percentages As of: December 28, 2021 at 11:40 AM Date Range: ANTIBIOGRAM\_RATESHAI summaryYQ 2020Q1 to 2020Q1 if (((phenotype = "CREall HAI"))) orgID=10401 phenotypeDesc=CREall\_HAI - Carbapenem-resistant Enterobacterales orgID phenotype summaryYQ numIsolated numTested numResistant pctResistant pctResistant CI 10401 CREall\_HAI 2020Q1 20 20 5 25.0 9.8,47.0 Criteria used to define each phenotype can be found on the Patient Safety Analysis Resources webpage at: https://www.cdc.gov/nhsn/pdfs/ps-analysis-resources/phenotype\_definitions.pdf Percent resistant is only calculated when at least 20 isolates have been tested. If the percent of isolates tested is less than 70%, caution should be used when interpreting the percent resistant.

The data in this table include all applicable pathogens entered for an HAI, and are not limited to the first pathogen.

#### Interpretation

This table shows a single row of data for the first quarter of 2020. The column "**numIsolated**" represents the total number of Enterobacterales pathogens that were isolated in the facility and reported to NHSN (from all HAI types). "**NumTested**" is a count of the Enterobacterales pathogens that were tested by the laboratory for susceptibility to carbapenems (see the phenotype definition list). "**NumResistant**" represents the number of pathogens that tested resistant to at least one carbapenem.

This facility reported 20 Enterobacterales pathogens (*numIsolated*), all of which were tested for susceptibility to carbapenems (*numTested*), and 5 pathogens were found to be resistant to at least one carbapenem (*numResistant*). The percent resistant is 25.0 % (*numResistant / numTested x 100*), which can be interpreted as 25.0 % of tested Enterobacterales were resistant to carbapenems. The 95% confidence interval (9.8, 47.0) is an indication of precision (*pctResistant\_CI*).

Reminder: The percent resistant and the 95% confidence intervals will only be calculated when the number of tested pathogens (*numTested*) is at least 20. To include more data in the calculation, you could select a wider time period or choose a different "group by" option on the Modification screen.

#### **Additional Resources**

Antimicrobial Resistance Definitions: https://www.cdc.gov/nhsn/pdfs/ps-analysis-resources/phenotype\_definitions.pdf

How to run and modify a Rate table in NHSN: <u>http://www.cdc.gov/nhsn/PS-Analysis-resources/PDF/RateTables.pdf</u>

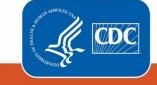

Centers for Disease Control and Prevention National Center for Emerging and Zoonotic Infectious Diseases